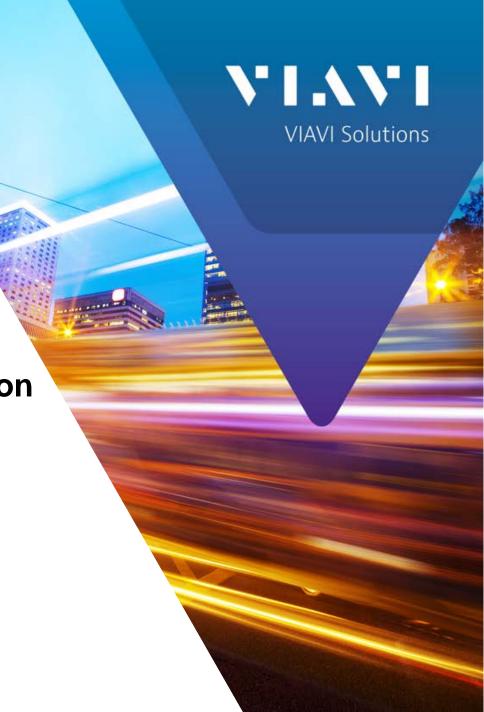

8800SX "Freq Flex" Calibration

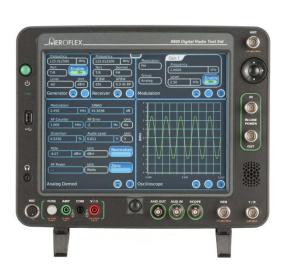

### Freq-Flex Operation

- Freq-Flex Basics
  - The 8800SX supports use of an external 10 MHz reference directly but when going to a location that
    does not have an external reference available, the 8800SX offers the ability to fine tune the internal 10
    MHz reference to a greater accuracy.
  - The internal timebase of the 8800SX has an aging spec of 0.5 ppm/year for the first year and 0.3 ppm/year, after the first year.
  - Freq-Flex enables a user calibration to eliminate any error in the timebase due to aging.
  - When performed and used after warm-up (about 15 minutes), Freq-Flex also eliminates the timebase temperature uncertainty.
  - After performing Freq-Flex the error is just +/- 0.5 Hz from Freq-Flex calibration frequency.
    - For example:
      - If Freq-Flex is performed with a 10 MHz reference, the error is 0.05 ppm (parts per million).
      - With a 1 GHz reference, the error is only 0.0005 ppm!

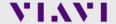

### Freq-Flex Steps

- The following steps should be followed to perform a Freq-Flex:
  - 1. Select Freq-Flex from the Utilities Menu.
  - 2. In the Freq-Flex window "Frequency" Field, enter the frequency of the external reference that you are using to calibrate the 8800SX. This can be any CW RF signal, with any frequency from 2 MHz to 1 GHz. The signal **must** be unmodulated.
  - In the Freq-Flex window "Port" Field, select the port used to connect to the external reference. The T/R Port should be used for signals between -10 and +20 dBm, and the ANT Port for signals between -50 and +10 dBm.
  - 4. Connect the external reference to the selected port.
  - 5. Press the "Start Calibration" button.
  - 6. The on-screen instructions will lead you through the rest of the process. (See next several slides for example).

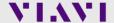

### Selecting Freq-Flex

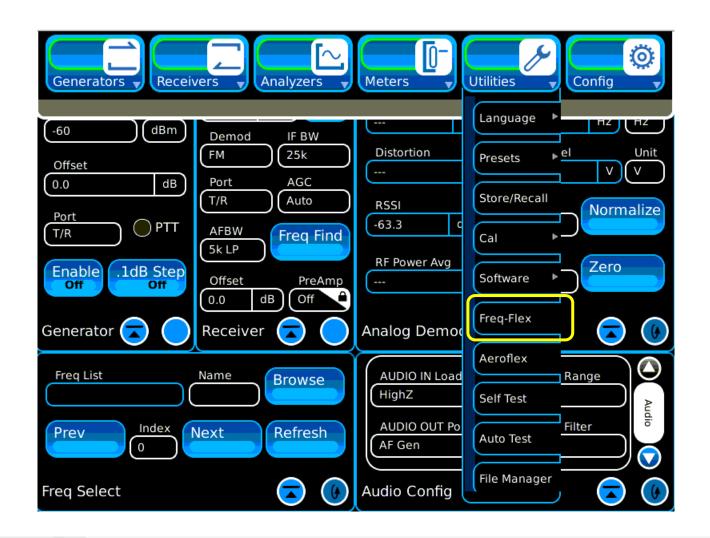

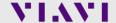

### Enter Frequency and Port and Press "Start Calibration".

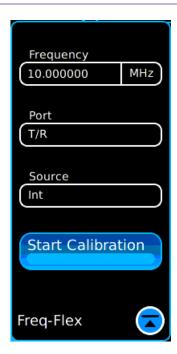

- Frequency
  - Enter the Frequency of the external CW Reference signal. (Calibration accuracy is better at higher frequencies)
- Port
  - TR For signal levels from -10 to +20 dBm ANT For signal levels from -50 to +10 dBm
- Source
  - Int Internal Timebase
  - EXT Available after Freq Flex calibration is complete
- Start Calibration
  - Begin the calibration process

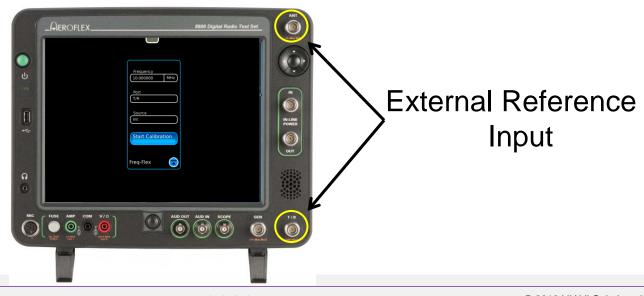

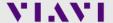

Apply the external reference CW signal to the selected port and press Ok.

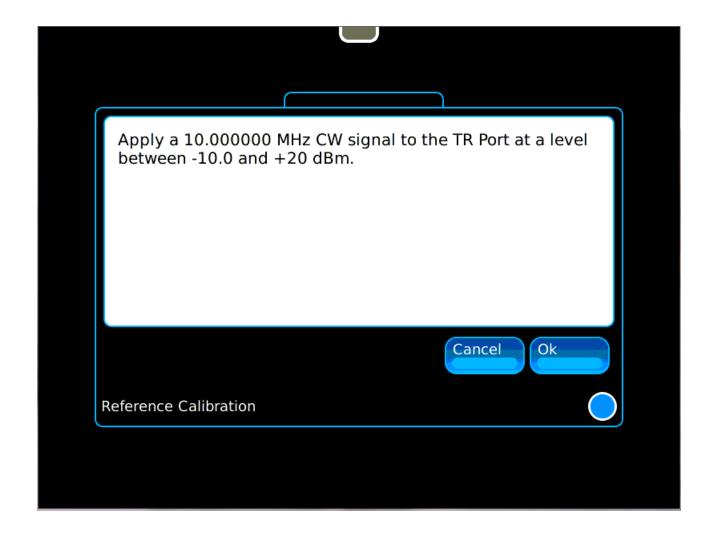

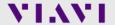

Calibration takes about 1 minute.

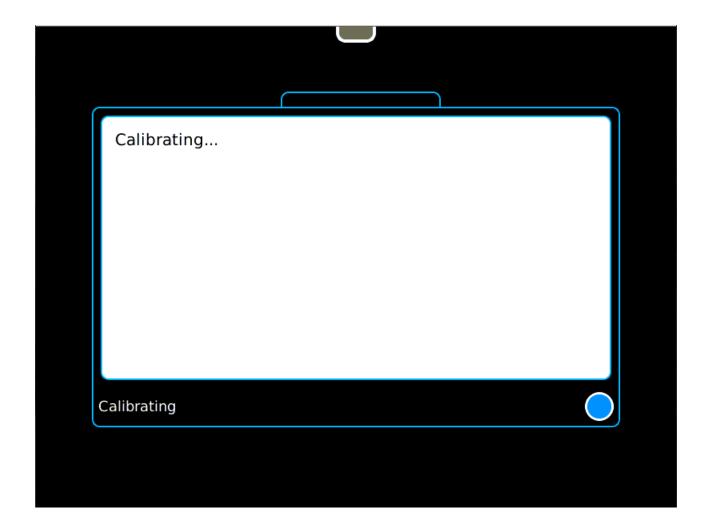

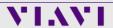

Calibration is complete, so remove the external reference signal.

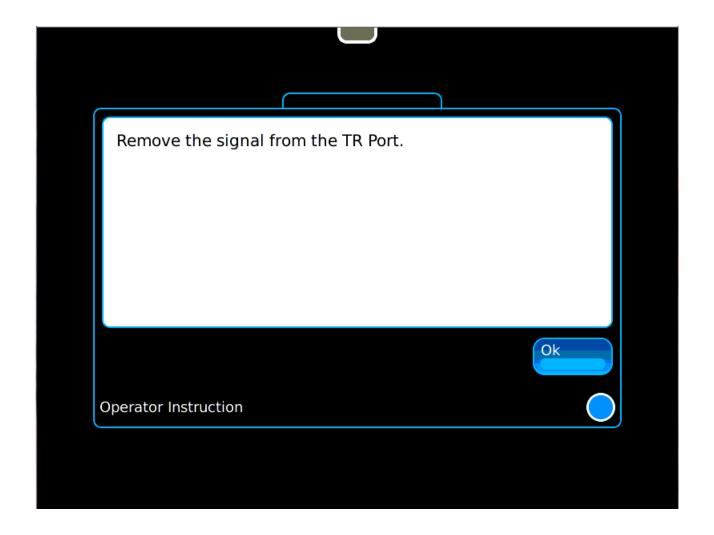

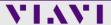

A note at completion indicates the correction factor that will be used.

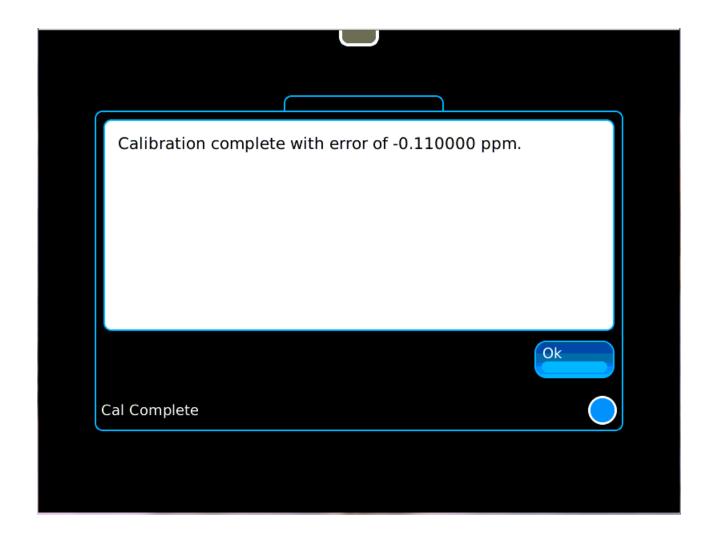

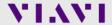

A blue sine wave icon indicates the Freq-Flex is on.

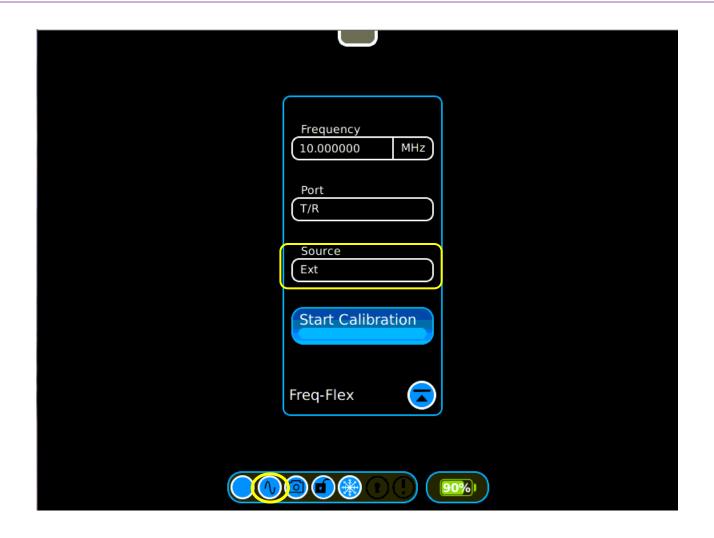

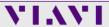

A gray sine wave indicates Freq-Flex is off. Pressing the icon toggles the state.

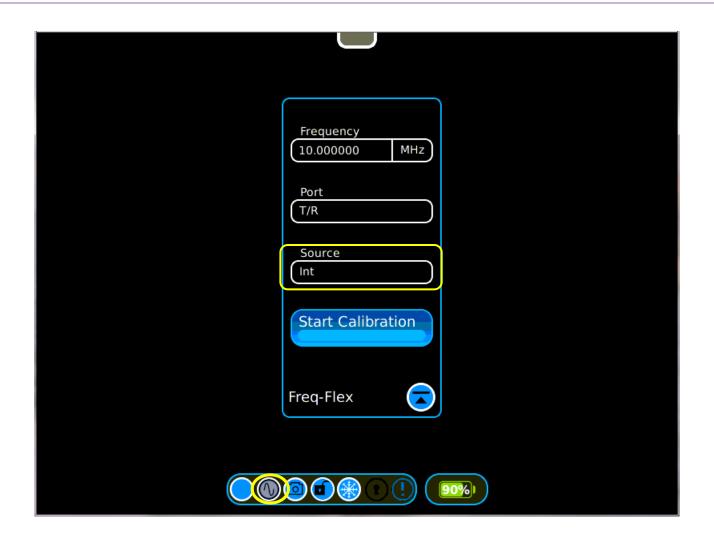

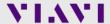

# 8800SX Options and Accessories

#### 8800SX Options and Accessories

139942 8800SX Digital Radio Test Set

#### Standard Accessories

Fuse, 5 A, 32 V, Mini Blade Power Supply

AC Power Cord - USA AC Power Cord - China

AC Power Cord - Europe AC Power Cord - UK

Adapter, N(m) to BNC(f), Qty 3 Front Cover

Internal Battery

#### Options

113334 8800OPT01 DMR 113335 8800OPT02 dPMR 113336 8800OPT03 NXDN 113337 8800OPT04 P25 138895 8800OPT05 P25 Phase 2

140215 8800OPT06 DMR Repeater Test

113338 8800OPT09 ARIB T98

113339 8800OPT10 Tracking Generator 113340 8800OPT11 Occupied Bandwidth

113309 88000PT12 Internal Precision Power Meter (Meter + Sensor)

113342 8800OPT13 External Precision Thru-Line Meter (for use with Bird WPS Sensor)

113343 88000PT14 PTC

113344 8800OPT15 AAR Channel Plan

139836 88000PT20 R&S NRT-Z Power Sensor Support

139837 8800OPT21 Selectable Notch Filters

139838 8800OPT22 SNR Meter

138525 88000PT101 Kenwood NXDN Auto-Test

138526 8800OPT102 Kenwood 5X20 P25 Series Auto-Test

138527 8800OPT103 Motorola APX Auto-Test

138528 8800OPT104 Motorola MOTOTRBO™ Auto-Test

139315 8800OPT105 Motorola ASTRO® 25 XTS®/XTL™ Auto-Test

#### Languages

113350 8800OPT300 Simplified Chinese 113351 8800OPT301 Traditional Chinese 113352 8800OPT302 Spanish

113353 8800OPT303 Portuguese

113354 8800OPT304 Malay/Indonesian

113355 8800OPT305 Korean

113356 88000PT306 Arabic

113357 88000PT307 Polish

113358 8800OPT308 Russian

113359 8800OPT309 Japanese

113360 8800OPT310 German

113361 88000PT311 French

139625 8800OPT312 Italian

#### Accessories

138313 Calibration Certificate - 8800 Series 82560 AC27003 Attenuator - 20 dB/150 W

67076 Spare Internal Battery

114479 External Battery Charger

114477 Hard Transit Case

114478 Soft Carrying Case 114475 Antenna Kit

114348 Precision DTF/VSWR Accessory Kit for 8800

63927 AC25081 Site Survey Software

92793 5017D Bird Power Sensor

114312 Mounting Bracket

112861 Microphone

62404 DC Cord/Cigarette Adapter 63936 AC24009 DMM Test Leads

112277 10 AMP Current Shunt, 0.01 Ohm

67411 Scope Probe Kit

#### Extended Warranties

114481 Extended Standard Warranty 36 Months

114482 Extended Standard Warranty 60 Months

114483 Extended Standard Warranty 36 Months with Scheduled Calibration

114484 Extended Standard Warranty 60 Months with Scheduled Calibration

#### Select 8800SX Accessories Overview

#### Soft Case

#### 114478

The soft case allows full operation of the 8800SX while inside the case. The laptop style design is lightweight and provides extra protection during field operation. Storage pockets provide extra space for spare batteries, test cables, etc.

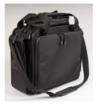

#### Hard Transit Case

#### 114477

The hard transit case features form-fitted slots for the 8800SX, protective cover, precision VSWR/DTF Kit, power supply, 150 W attenuators, spare battery, and more.

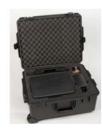

#### Precision DTF/VSWR Accessory Kit 114348

This accessory kit provides all items necessary for accurate and VSWR. Return Loss, and Distance-to-Fault measurement. The kit includes a case, return loss bridge, power divider,  $50 \Omega$  calibrator, and two N-type test cables specifically designed for the 8800SX

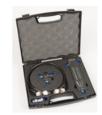

#### Bird 5017D Thru-Line Power Sensor 92793

The 8800SX also supports the Bird 5017D Thru-Line Power Sensor as an external power meter for users that already have the 5017D. This capability requires 88XX0PT13 and provides simultaneous forward and reverse power measurements up to 500 W and VSWR measurements that are displayed on the 8800SX screen.

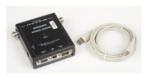

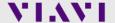

### **Questions or Comments?**

### **Contact Information**

For information about pricing for our products, contact the sales office by calling VIAVI Solutions at (800) 835-2352 or emailing <a href="mailto:AvComm.Sales@viavisolutions.com">AvComm.Sales@viavisolutions.com</a>.

For technical/product support, calibration, maintenance and general customer service inquiries, you can contact our help desk by <u>clicking here</u>, calling (800) 835-2350, or emailing <u>Service.Americas@aeroflex.com</u>.

<u>Click here</u> for more information on the 8800SX and latest software versions and training materials.

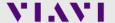